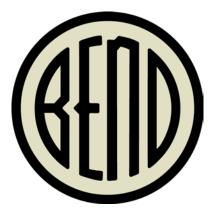

### **HOT APPS SCAVENGER HUNT**

UTILIZING SURVEY123 FOR ARCGIS

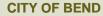

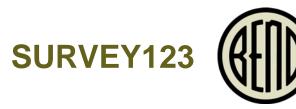

- ESRI Technology
- Utilizes similar functionality to Microsoft or google forms but with spatial aspect
- Collected features are saved as Feature service

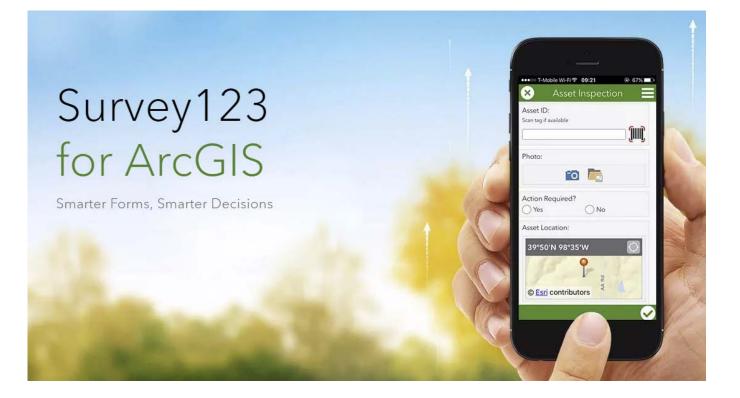

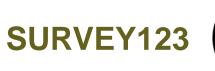

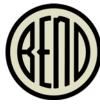

#### Create a New Survey

#### Using the web designer

- Get started quickly
- Best for simple surveys
- Author your survey graphically

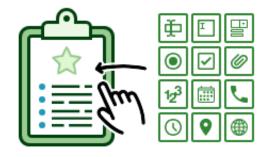

Get Started

#### Using Survey123 Connect

- Using a desktop application
- Full smart form capabilities
- Author through XLSForm spreadsheet

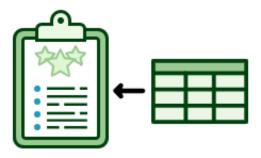

Get Started

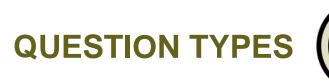

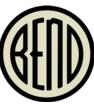

- Types tab contains all acceptable inputs for columns within survey tab
- Most input types easily convert over to ESRI field types.
  - Integer = Long
  - Decimal = Double
  - Text = Text
- Can also include special types as attachments or to fill fields with data.
  - Image
  - Audio
  - Barcode
  - Note

| Field Types                  |                                                                                              |  |  |  |  |  |
|------------------------------|----------------------------------------------------------------------------------------------|--|--|--|--|--|
| integer                      | Integer (i.e., whole number) input.                                                          |  |  |  |  |  |
| decimal                      | Decimal input.                                                                               |  |  |  |  |  |
| text                         | Free text response.                                                                          |  |  |  |  |  |
| select one [list name]       | Multiple choice question; only one answer can be selected. Edit to reference the correct     |  |  |  |  |  |
| select_one [list_name]       | list name. Ignore any warnings after changing values.                                        |  |  |  |  |  |
|                              | Multiple choice question; multiple answers can be selected. Edit to reference the correct    |  |  |  |  |  |
| select_inditiple [list_hame] | list name. Ignore any warnings after changing values.                                        |  |  |  |  |  |
| note                         | Display a note on the screen, takes no input.                                                |  |  |  |  |  |
| geopoint                     | Collect a single GPS coordinates.                                                            |  |  |  |  |  |
| date                         | Date input.                                                                                  |  |  |  |  |  |
| time                         | Time input.                                                                                  |  |  |  |  |  |
| dateTime                     | Date and time input.                                                                         |  |  |  |  |  |
| image                        | Takes a picture.                                                                             |  |  |  |  |  |
| begin group                  | Begin a group of questions.                                                                  |  |  |  |  |  |
| end group                    | End a group of questions.                                                                    |  |  |  |  |  |
| begin repeat                 | Begin a set of repeating questions.                                                          |  |  |  |  |  |
| end repeat                   | End a set of repeating questions.                                                            |  |  |  |  |  |
| calculate                    | Performs a calculation on values in the form. The calculate field will contain the outcome   |  |  |  |  |  |
| calculate                    | of the calculation. This is a hidden field, not visible on the form.                         |  |  |  |  |  |
| username                     | When signed into ArcGIS Online, this field is automatically populated with the account       |  |  |  |  |  |
| usemanie                     | username.                                                                                    |  |  |  |  |  |
| email                        | When signed into ArcGIS Online, this field is automatically populated with the account       |  |  |  |  |  |
| ernan                        | email address.                                                                               |  |  |  |  |  |
|                              | This will create a field in your feature service that will not be displayed on the form. Use |  |  |  |  |  |
| hidden                       | the bind::esri:fieldType and bind::esri:fieldLength columns to specify the data schema for   |  |  |  |  |  |
|                              | this field.                                                                                  |  |  |  |  |  |
| barcode                      | Scan a barcode or a QR code.                                                                 |  |  |  |  |  |
| start                        | Start date and time of the survey.                                                           |  |  |  |  |  |
| end                          | End date and time of the survey.                                                             |  |  |  |  |  |
| audio                        | Records an audio sample.                                                                     |  |  |  |  |  |

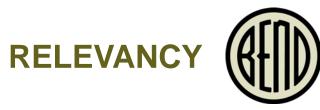

| 4        | А    | В           | C                                                                                                    |                                   | L                                                                                      | M                                          |        |
|----------|------|-------------|----------------------------------------------------------------------------------------------------|-----------------------------------|----------------------------------------------------------------------------------------|--------------------------------------------|--------|
|          | type | 🔽 name      | ✓ label                                                                                                    | <b>v</b>                          | relevant                                                                               | calculation                                | -      |
|          |      |             |                                                                                                    |                                   |                                                                                        |                                            |        |
| geopoi   | int  | answer1     | You Survived Bend Hot Ap<br>the NE Corner of Bond an<br>(closest to McMenamins)<br>coordinates and get starte | id Louisiana<br>), collect your   |                                                                                        |                                            |        |
|          |      |             |                                                                                                    |                                   |                                                                                        |                                            |        |
| begin g  |      | properties1 | Coordinate Info                                                                                               |                                   |                                                                                        |                                            |        |
| decima   |      | latitude1   | Latitude                                                                                                    |                                   |                                                                                        | round(pulldata("@geopoint",\${answer1},"y  |        |
| decima   | al   | longitude1  | Longitude                                                                                                    |                                   |                                                                                        | round(pulldata("@geopoint",\${answer1},">  | ("),4) |
| decima   | al   | altitude1   | Altitude                                                                                                    |                                   |                                                                                        | round(pulldata("@geopoint",\${answer1},"z  | z"),0) |
| ) decima | al   | haccuracy1  | Horizontal Accuracy                                                                                           |                                   |                                                                                        | pulldata("@geopoint",\${answer1},"accurate | су")   |
| end gro  | oup  |             |                                                                                                    |                                   |                                                                                        |                                            |        |
| note     |      |             | Keep an eye on your acc                                                                                       | uracy! \${haccuracy1} > 20        |                                                                                        |                                            |        |
| note     |      |             | You are ready to go! Next<br>below.                                                                           | t question (\${latitude1} < 44.05 | 69 and \${latitude1} > 44.0565) and ((\${longitude1}*-1) > 121.3146 and (\${longitude1 | 1}*-1) < 121.315)                          |        |

Relevancy can be powerful for collecting data (similar to subtypes in some ways)

## HOW TO USE THE SURVEY

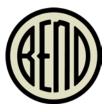

- Click **Collect** to start survey once downloaded
- If when scrolling down, you don't see the next question, your answer is incorrect!
  - The circled crosshairs will collect your coordinates
- Don't click the Check in the lower right until you are completed with the survey. If you submit early you will have to restart!

# INIT Verizon LTE 4:14 PM Image: Second second sec

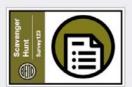

Collect

HotApps Survey123 to lead you to the postevent networking social By nskinner@bendoregon.gov\_bendo

>

regon Created: 1/25/19

Last modified: 2/6/19

3:30 seems a bit early for HotApps après right? Spend some time doing a fun downtown Bend scavenger hunt that will take you to the spot everyone will meet after.

This survey was created using Survey123 Connect to showcase the different collection options available, as well as the power of relevancy in questions.

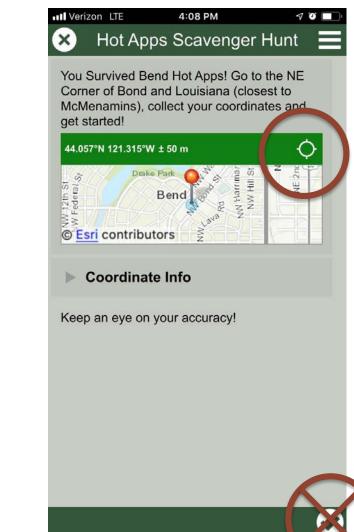

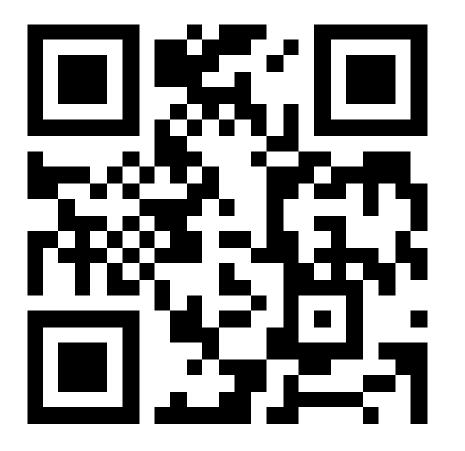

### https://arcg.is/1bnPm4

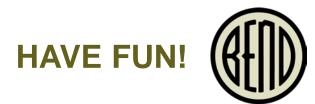

- Download Survey123 if you don't already have it.
- If prompted Be sure to enable location services while using Survey123.